## Inserting YouTube-Method2

Wednesday, February 17, 2021 11:24 AM

The below link is the same steps below, but it is an easy link to send to teachers

Embedding HTML code.

### YouTube - inserting into Canvas

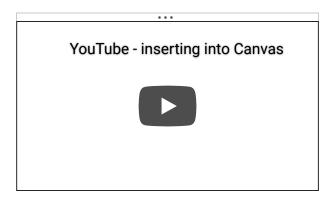

This method below will work for "UNListed" and Public YouTube Videos. Unlisted videos are like those videos on our school YouTube channel.

### **STEPS**

1. Before you open the link in step 2, copy the HTML Embed Code from your YouTube Video. Here is how.

# Click the SHARE button under the YouTube video Kwame Alexander reads The Undefeated 94,191 views • Mar 23, 2020 1 847 165 SHARE

#### **Next click the EMBED button**

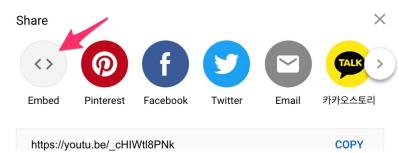

### **Next click the COPY button**

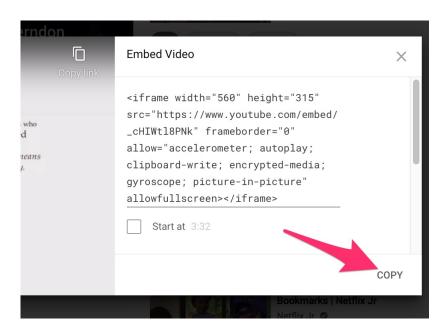

STEP 2: Here is a link to show you the steps to embed HTML code into Canvas

 $\frac{https://community.canvaslms.com/t5/Student-Guide/How-do-I-upload-and-embed-media-from-an-external-source-in-the/ta-p/420817$